# I IAST

## **Metalogix® Replicator 7.4**

### September 2023

## **Replicating Managed Metadata**

Managed Metadata is a hierarchical collection of centrally managed terms and keywords that you can define, and then use as attributes for items. It includes terms and term sets, which are specific collections of terms used to differentiate lists. The following article briefly reviews how Replicator functions with regards to the SharePoint Managed Metadata service.

[Replicating](#page-0-0) and Managed Metadata

[Queuing](#page-1-0) the Term Store

Managed [Metadata](#page-2-0) Rule

Scheduling [Synchronization](#page-3-0) of Managed Metadata

### <span id="page-0-0"></span>**Replicating and Managed Metadata**

The following is a summary of the items that Replicator does and does not replicate, with regards to Managed Metadata:

- Replicator **does** replicate list items that use Managed Metadata terms or keywords.
- Replicator **does** add missing terms to the target term store when replicating list items that use terms.
- Replicator **does** replicate renames of term sets and terms, but only if the term sets and terms were created at the target by Replicator. If they were not replicated then SharePoint sets the ID and replicator cannot find it, as it has been assigned a new name.
- Replicator **does** replicate term groups.
- Replicator **does not** replicate renaming of term groups. A new item will always be created at the target.
- Replicator **does not** replicate additions to managed metadata terms in site settings.
- Replicator **does** replicate farm term stores.
- Replicator **does** replicate Navigation terms as long as the site collection settings for navigation have already been set up on the source and target.

We first try to match term store items by GUID. If we can't find a match by GUID, then we try to match by the text itself. If both of these matches fail, then we will insert the term into the target term store.

If the term stores are not the same on both the source and the target web applications, when replicating list items that have managed metadata column types, Replicator will add the item's term store value to the target term store. Replicator will **not**, however, replicate the entire term store.

It is also important to note that in order for Replicator to find the term store on the target, the names must match, otherwise we will default to the term store set as the default store. To have Replicator insert new terms into the target term store, the account running the Metalogix Replicator service must be a member of the Term Store Administrators group in SharePoint.

### <span id="page-1-0"></span>**Queuing the Term Store**

Users can schedule their term stores by queuing the ManagedMetadataAdd event (Event ID: 6000), using the Schedule-ReplicatorMap (previously queue-replicatormap) Powershell command.

PowerShell Code Example:

```
Schedule-ReplicatorMap -Url "http://localwebapplication" -MapFamily
"MapFamilyName" -Type Webapplication -IncludeEvents 6000
```
This code example is similar to scheduling immediate replication (or run now).

### **Queuing the Navigation Term Event**

Users can queue the Navigation terms by queuing the NavigationTermStoreAdd event (Event ID: 6010), using the Schedule-ReplicatorMap (previously queue-replicatormap) Powershell command.

#### PowerShell Code Examples:

```
Schedule-ReplicatorMap -URL "http://localwebapplication" -MapFamily
"MapFamilyName" -IncludeEvents 6000 -JobName "Europe to USA" -ScheduleType
Weekly -Day "Saturday" -Hour 23 -Minute 45
```
This example will schedule a recurring queuing event which will happen on a weekly basis at the specified time.

### <span id="page-2-0"></span>**Managed Metadata Rule**

Consider the following Managed Metadata Term Set:

4 **Office Group**  $\triangle$  Offices ▲ ● North America ⊿ *O* Canada C London ◯ Toronto ▲ ● United States Seattle  $\blacktriangle$   $\heartsuit$  Europe  $\triangle$   $\triangle$  England C London ⊿ *O* France **Paris** 

Administrators can configure rules to use the hierarchy by separating levels in the hierarchy with a colon.

Replicator allows you to use rules to match Managed Metadata columns with single values as follows:

- ·"Office equals Toronto" only matches the Toronto term.
- ·"Office equals London" matches both London terms.
- ·"Office equals Europe:England:London" only matches the London term under England.
- ·"Office equals Canada" only matches the Canada term, not any of its children.
- ·"Office contains Canada" matches the Canada, London, and Toronto terms.
- ·"Office begins with Europe" matches the Europe, England, London, France, and Paris terms.
- ·"Office begins with Europe:England" matches the England and London terms.
- ·"Office begins with England" matches no terms, since it's not a root level term.
- ·"Office ends with s" matches the United States and Paris terms.
- · The "not equals", "does not contain", "does not begin with", and "does not end with" operators match all values not matched in the respective examples above.
- · The "is less than", "is less than or equal to", "is greater than", and "is greater than or equal to" operators are ignored and do not match any columns.

Note: The full hierarchical path for terms is used when matching managed metadata values, regardless of the display format set for the column.

### **List Items with Multiple Managed Metadata Values**

For Managed Metadata columns with multiple values, Replicator will iterate over each selected managed metadata value for the list item. If any metadata value for the item matches a rule condition, then we will match the entire item. To be more selective, you can add multiple rule conditions. Unrelated to managed metadata, all rule conditions must match a list item before the rules actions are processed.

To require a list item to have multiple Managed Metadata values, enter distinct rule conditions. For example, to match only list items marked for both Toronto and Seattle, enter the following rule conditions:

- ·Rule Condition 1: Office equals Toronto
- ·Rule Condition 2: Office equals Seattle

### **Terms with Embedded Colons**

Any terms that include a colon must be surrounded with double quotes in the rule condition. For example, consider the following term set:

- 4 **B** Employee Roles Group
	- ▲ <mark>△</mark> Employee Roles
		- ⊿ *©* CEO
			- Administration
		- ▲ *●* VP:Sales
			- ▲ ⑦ Director: Americas
				- Canada
				- **J** United States
				- C Mexico
				- Director:Europe
		- ▲ / VP: Support
			- ▲ *●* Director: Americas
				- **Junited States**
				- Director:Europe

To match the Administration term under CEO explicitly, enter the following rule condition:

·Role equals CEO:Administration

To match the Canada term under VP: Sales explicitly, enter the following rule condition:

·Role equals "VP: Sales":"Director: Americas":Canada

### <span id="page-3-0"></span>**Scheduling Synchronization of Managed Metadata**

f **NOTE: S**cheduling or Queuing of Managed Metadata is only available for Web Application scope map families.

In order to schedule a job for the synchronization of your managed metadata, do the following:

1. On the Central Administration page, under "Metalogix Replicator", click **Manage Map Families**.

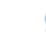

Metalogix Replicator Configure web application | Manage replication groups | Manage replication connections | Manage classifications | Manage map families | Monitor Replicator | About Replicator

2. On the Manage Map Families page, select View Maps beside the map for which you wish to schedule managed metadata synchronization.

Manage Map Families ®

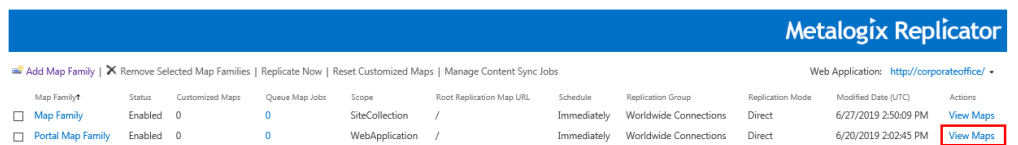

3. On the Manage Map Family page for the map you selected in the previous step, select the elipses **(...)** beside the specific map family, or child map family, for which you wish to create a Content Sync job for managed metadata. Select **Synchronize Content**.

Manage Map Family: Portal Map Family o

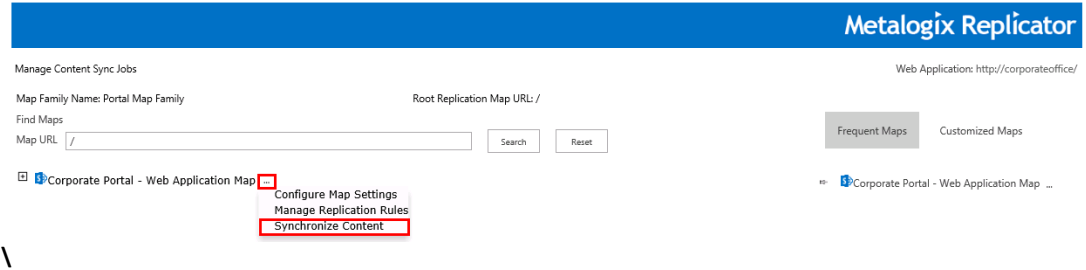

4. On the Configure Content Synchronization Job page, give your Content Sync job a name.

Configure Content Synchronization Job o

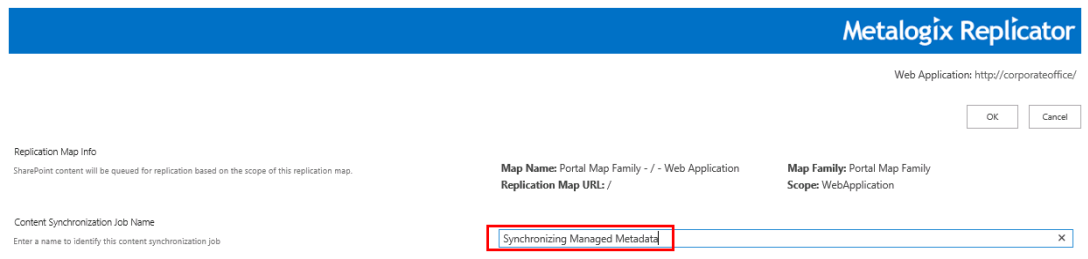

5. Under the Replication Events section, select the **Show All Queueable** events checkbox. Under Managed Metadata, select "all events" or click Advanced if you would like to see the Managed Metadata events available for synchronization. Be sure to select the "Managed Metadata Add" event.

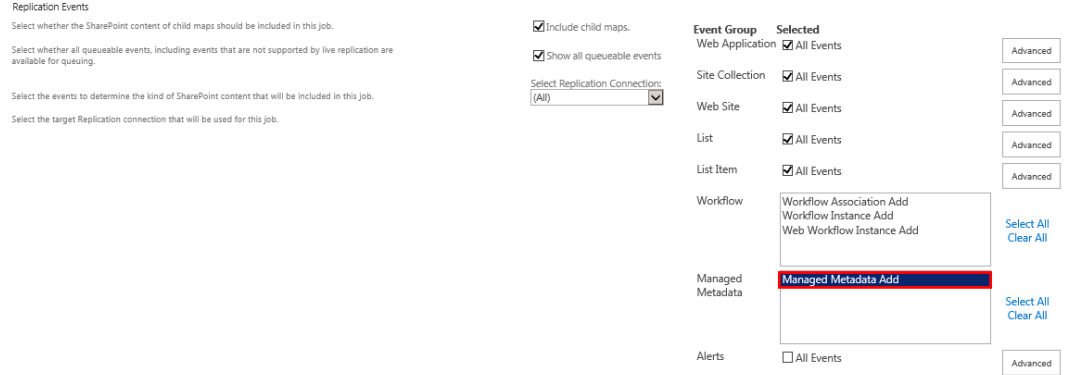

6. Select the Content Synchronization Job Schedule - signifying when you would like the job to run, whether it be once - immediately, at a set date and time, or tie interval, or whether it be

#### scheduled to occur repeatedly - daily, weekly, or monthly.

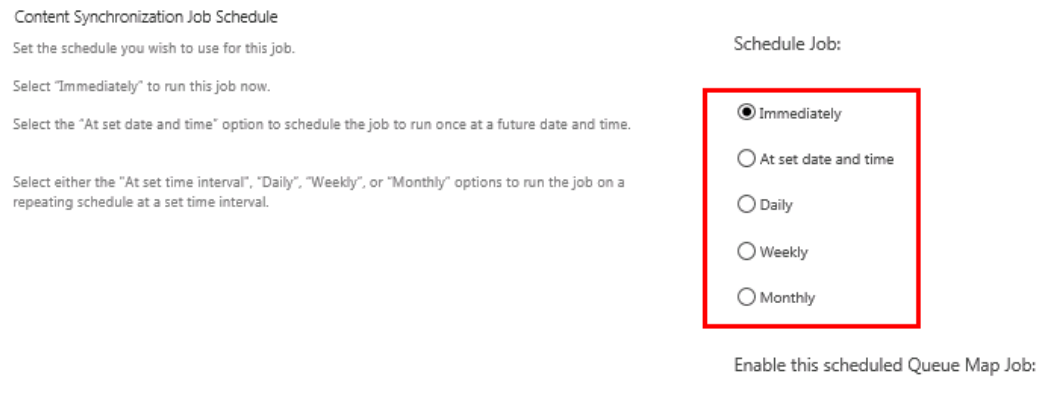

● Yes O No

7. Click **Ok** to finish scheduling the job.

#### **Monitoring Content Sync Jobs**

Do the following in order to Monitor current Content Sync Jobs.

Manage Map Family: Portal Map Family o

1. On the Central Administration page, under "Metalogix Replicator", click **Manage Map Families**.

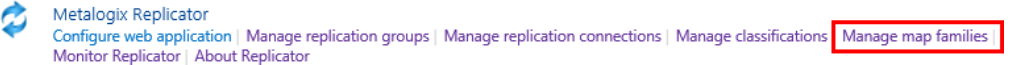

2. To view all Content Sync Jobs for all map families, select Manage Content Sync Jobs button available on the Manage Map Family page.

Manage Map Families ®

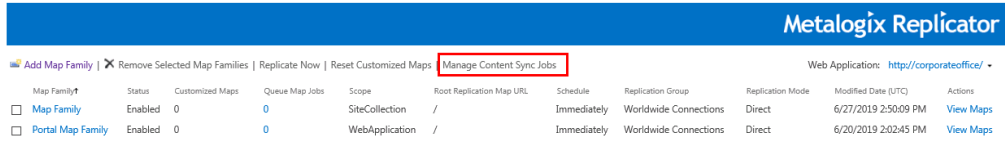

 $\circ$  To view the content sync jobs for a specific map family, select View Maps for that map family, and then select **Manage Content Sync Jobs**.

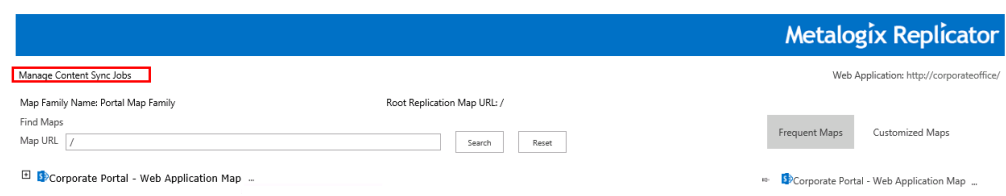

3. The Manage Content Synchronization Jobs page allows users to manage scheduled queue jobs. This page is accessed by selecting **Manage Content Sync Jobs** on the Manage Map Family page.

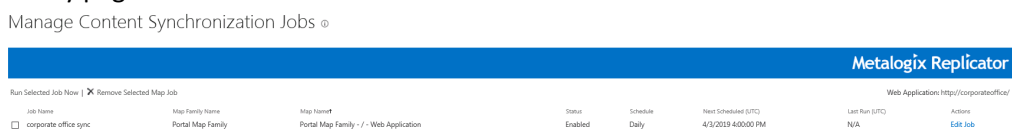

Refer to the following table for information about the Manage Content Synchronization Jobs screen.

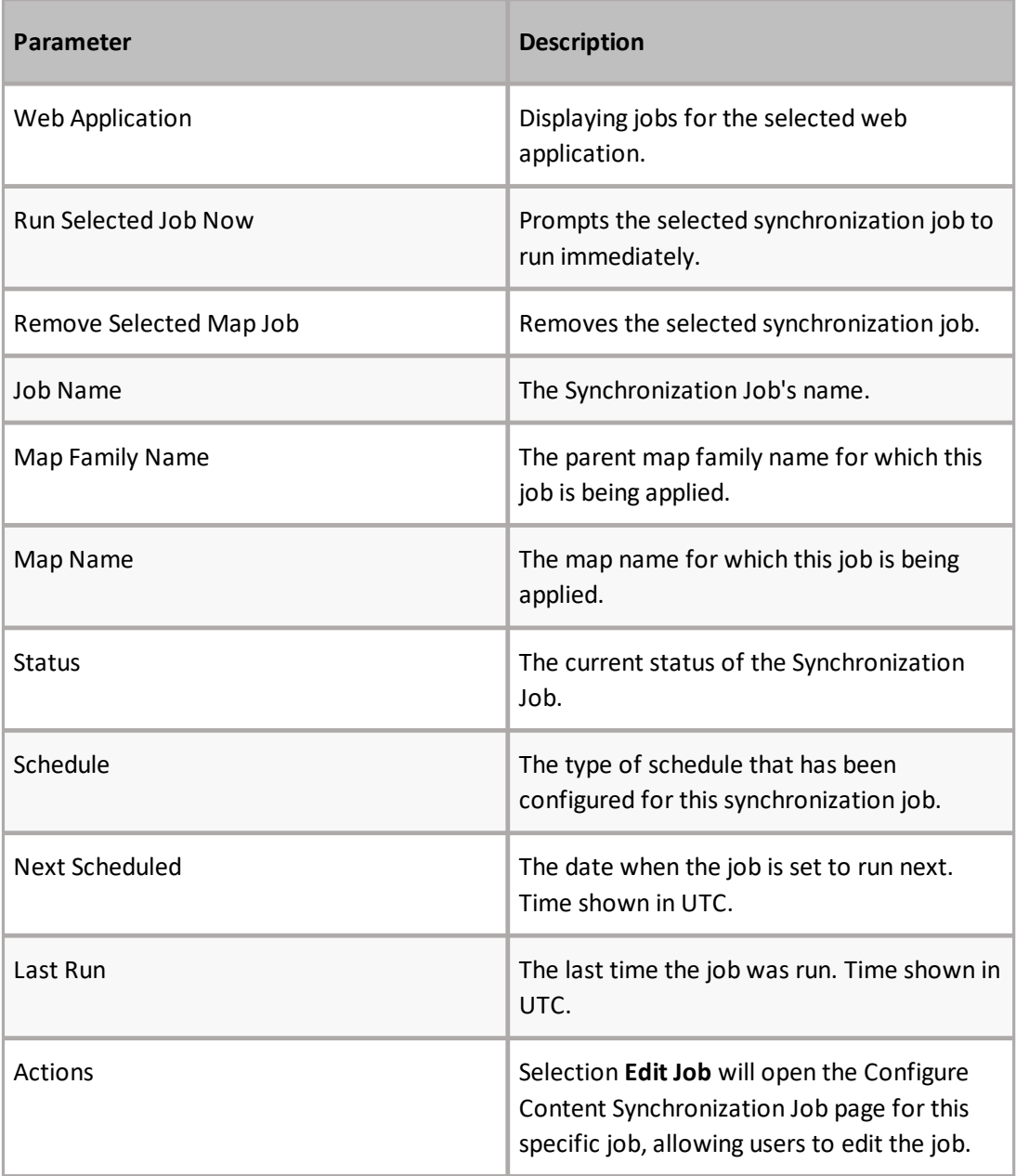